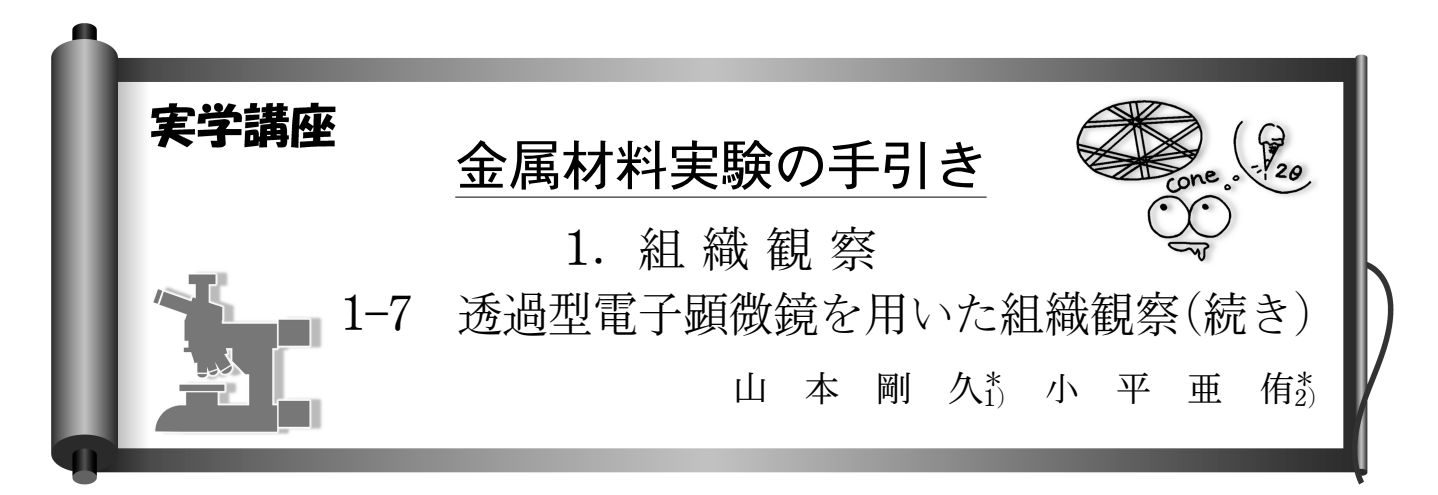

 $(a)$ 

雷子線入射方向

Jl

1-7-7 はじめに

前回(1)に引き続いて TEM を用いた組織観察法やその実例 を概説します.すでに紹介している参考文献等を必ず参考に してください.

## 1-7-8 回折図形と結晶方位の合わせ方

#### 1-7-8-1 電子線の入射方向と回折斑点の関係

図1(a), (b)は, 単純立方構造結晶の[001]方向へ電子線 を入射した時,および,その時に得られる回折図形を示して います<sup>†1</sup>. 図 1(a)に示すように, 結晶に対する電子線の入射 方向は結晶から電子銃に向かう方向を基準にします. この時 に得られる回折図形(図 1(b))は,[001]入射,[001]Zone, [001]回折図形など様々に表現されます.入射方向の指数が 小さい[001], [011], [111]などの回折図形を低指数入射, 低指数回折図形のように表現することもあります. いずれの 場合にも注意していただきたいことは,この[001]は結晶の 線方向で表記されていることです(結晶から電子銃に向かう 方向. 図1(a)). 一方, 回折斑点に指数を表記するときに は,その回折斑点を与えている回折面の指数で表記しま す<sup>12</sup>. どの入射からの回折図形かという回折図形を区別する 指数は線方向,その回折図形上に現れている回折斑点の指数 は面の指数であることに注意してください.

回折図形において,透過斑点と回折斑点とを結ぶベクトル は電子線の入射方向と直交関係になり,その長さは回折斑点 を与えている回折面の面間隔の逆数となります(図 2 も参照 ください)†3. また、このベクトルは回折面の法線方向と平

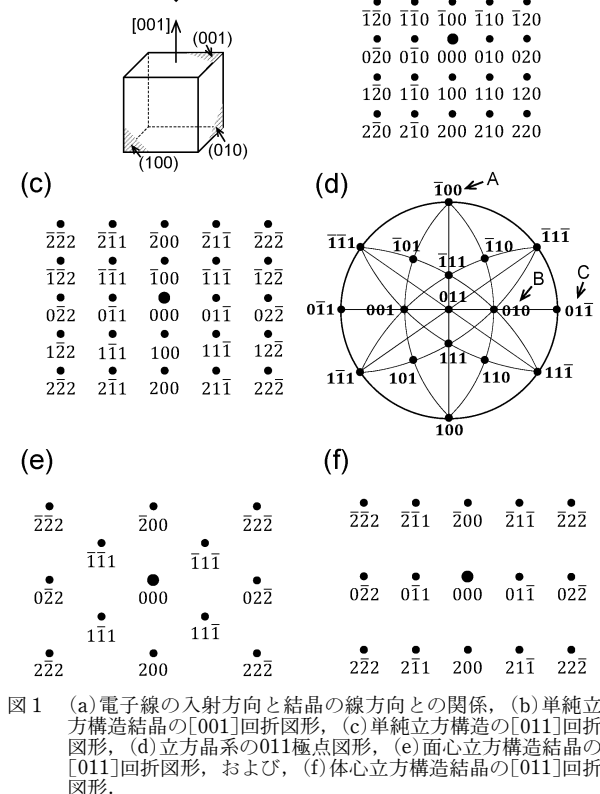

 $(b)$ 

 $\frac{1}{220}$   $\frac{1}{210}$   $\frac{1}{200}$   $\frac{1}{210}$   $\frac{1}{220}$ 

 $\overline{1}1\overline{1}$ 

,<br>11T

 $\mathsf{C}$ 

 $01\overline{1}$ 

超晶に対する電子線の入射方向は、(a)に示すように、結晶から電話に対する電子線の入射方向は示す「001]回折図形式は、活動圧力を基準として表記します. (b)に示す[001]回折図形では、結晶の[001]方向が紙面手前方向に向いています. 透過斑点となり、お気になっています. 50万円(a)では[001]<br>は、結晶の[001]方向が紙面手前方向に向いています. 透過斑点と<br>各回折斑点とを結ぶベクトルは、電子線の入射方向((a)では[0 に対応させるためには,極点図形を参照すると容易に行えます.<br>(d)に示した011極点図形を基準として用いると,中心の011極点に<br>対して上方向に100極点(矢印A),(b)に示した回折図形における<br>置しています.この位置関係と,(b)に示した回折図形における 000に対する100 ˜ と010回折斑点の位置関係を,それぞれ対応させま す.また同様に,011極点に対して上方向に100 ˜ 極点(矢印 A),右 方向に011˜極点(矢印 C)が位置しています.この位置関係と,(c) に示した回折図形における000に対する100 ˜ ,011˜回折斑点の位置関 係をそれぞれ対応させます. 一方,消滅条件を反映させなければならない面心立方構造や体 心立方構造の場合には,消滅側を考慮する必要のない回折図形か ら,該当する回折斑点を削除します†4.面心立方構造の消滅条件は, h,k,l が偶数奇数混合となるとき,体心立方の場合には(h+k+l)が

奇数となる場合です.

<sup>†</sup>1 線方向,面の指数は,結晶学で用いられるミラー指数を用い ます. 本文中において指数と表記します.

<sup>†</sup>2 回折斑点の指数には,面を表す( )をつけないのが慣例です.

<sup>†</sup>3 正確にはゼロ次ラウエゾーン(Zerothorder Laue zone; ZOLZ) の範囲に存在している回折斑点を指しています.例えば、参 考文献(6) 99頁, (8)174, 179頁などを参照ください.

<sup>\*</sup> 名古屋大学大学院工学研究科; 1)教授 2)技術補佐 (〒4648603 名古屋市千種区不老町) 2022年 7 月20日受理[doi:10.2320/materia.61.686]

行です. 回折斑点に指数を付すときには, 180°の関係とな らない二つの回折斑点の指数が分かれば,あとはこれらの加 減算で原則求めることができます.図 1(b)の例では,消滅 側を考慮する必要がないため<sup>t4</sup>, [001]と直交し, かつ, も っとも透過斑点に近い回折斑点(もっとも格子面間隔の大き い面)は, 100, 010, 100, 010となります(†2にも記載しまし たが,回折斑点の指数には,面を表す( )をつけないのが慣 例です). 100, 010は, 100, 010のマイナス側(反転方向)で すので、基本的な二つの回折斑点は100,010となります. こ の様にして、「001]回折図形中の回折斑点に指数を付しま す.図 1(c)に示した[011]回折図形では,同様にして100, 011の候補が挙げられますので、図に示すように指数を付す ことができます(詳細は図1の説明を参照ください). 同じ 結晶について[001], [011]などの回折図形を互いに相関させ るためには,指数の任意性を排除するようにさらに注意が必 要となります. 図 1 の説明を参照ください. 図 1(e), (f)に は,消滅則を考慮しなくてはならない面心立方構造と体心立 方構造に関する[011]回折図形についても示しています. 図 1(c)に示した単純立方構造の[011]回折図形から,消滅条件 となる回折斑点を削除するだけで得られます.

ところで、立方晶系に属する結晶の場合には、(hkl)面の 法線方向(透過斑点と回折斑点とを結ぶベクトル)は、同じ指 数を用いて表記した線方向[hkl]と一致しますから、線方向 と面の指数関係を容易に理解できます.一方,対称性が低下 した結晶系では,必ずしもこれらが一致するとは限りません ので注意が必要です.回折図形を計算表示できるソフトが色 々と準備されていますので、積極的に利用してください<sup>(2)</sup>. もしくは,線方向と面の位置関係を表す極点図形をそれぞれ 手元に置いておくことも方法の一つです(3).

## 1-7-8-2 回折斑点とカメラ長の関係

図2は、対物レンズの後焦点面に形成される回折図形と蛍 光板上に投影される回折図形との関係を表した模式図を示し ています. TEM 試料は非常に薄いため、逆格子点は図2に 示すようにロッド状に伸長します.このロッド状に伸長した 逆格子点の中で、半径 $1/\lambda$ ( $\lambda$ は用いている電子線の波長)の エバルト球と交差する逆格子点が,回折斑点として回折図形 上に現れますが. 蛍光板にはこの回折図形が拡大投影されま す. この拡大率に相当するのがカメラ長(L)です. 透過斑点  $T \geq (hkl)$ 面の逆格子点 P とを結ぶベクトルは,  $(hkl)$ 面の 逆格子ベクトル $g^*_{hkl}$ となりますから, TPの長さ | $g^*_{hkl}$ | は,  $(hkl)$ 面の面間隔  $d$  の逆数  $1/d$  となります.  $|g^*_{hkl}|$  (=  $1/d$ )が, 撮影された回折図形上でのT'とP'間の長さsへ と、このカメラ長の値に従って拡大投影されます. 一方,回 折図形上に現れる hkl 回折斑点は(hkl)面で生じたブラッグ

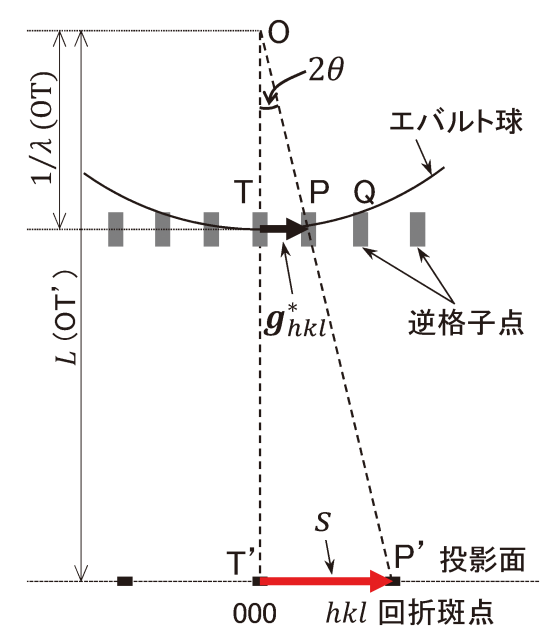

図2 逆格子点,エバルト球,カメラ長の関係などを表した 模式図.

Pは, (hkl)面の逆格子点を表しています. 透過斑点 T と P を 結ぶベクトルは, (hkl)面の逆格子ベクトル ghkl となります  $((hkl)$ 面の法線方向と平行<sup>13</sup>). 撮影される回折図形は、エバ ルト球と交差している逆格子点の配列が拡大投影された図形と なります. 図に示した相似関係から,  $1/\lambda$ :  $|g_{hbl}^*| = L$ : s の関係 が得られます.  $|g_{hkl}^*|$ は(hkl)面の面間隔  $d$  の逆数  $1/d$  となりま す.計算を行うときには各変数の単位に気を付けてください. また、回折図形上の長さは角度の情報も含んでいます。図にお いて角度  $\Delta \text{TOP}$ は、(hkl)面でのブラッグ回折角度  $\theta$ の2倍と なります.回折図形上で測定される透過斑点から回折斑点まで の長さ(例えば図中のs)は、2θに対応していることになりま す.一方,エバルト球と僅かにしか交差していない逆格子点 Q の強度は非常に弱くなります. 結晶を傾けると(エバルト球を 少し右回転方向に傾けると),エバルト球は逆格子点 Q の中心 に近い箇所を交差するようになるので,逆格子点 Q の強度が 増加します.つまり,回折図形上での回折斑点 Q の強度が増 加します.図 9 も参照してください.

回折に起因していますので、そのブラッグ回折角度をθとす  $\delta$ と図中の T'P'の長さは 20とも相関します(後述する図 8 も参照ください). つまり,回折図形上の長さ(距離)は、角 度の情報も与えています.

図2に示した相似関係から,以下のような関係式が得ら れます.

$$
1/\lambda: 1/d = L: s \tag{1}
$$

この関係式から回折斑点の指数を求めることができます.図 は,単純立方構造結晶に対して適当な方位から撮影した回 折図形を示しています. この回折図形中に矢印 P で示した 回折斑点の指数を求めます. まず、図3に示すように透過 斑点 T からの長さ s を計測します. この s を式(1)に代入  $U \subset \Pi$ 間隔d を求めます. 格子定数がa である単純立方構 造結晶の $(hkl)$ 面の面間隔  $d_{hkl}$ は,以下の関係式で与えられ ます.

$$
1/d_{hkl}^2 = (h^2 + k^2 + l^2)/a^2
$$
 (2)

この関係式を用いて、上で求めた面間隔  $d \geq -\frac{1}{2} d_{hbl}$ を 探せば、それがその回折斑点の指数 hkl となります.

<sup>†</sup>4 消滅側とはブラッグの回折条件を満たしているにもかかわら ず回折が生じない指数条件です.例えば,参考文献(6)77頁, (8)135頁などを参照ください.

<sup>†</sup>5 紙面の都合上説明を省略していますので,例えば参考文献(6) 75頁,83頁,(8)126頁などを必ず参照してください.

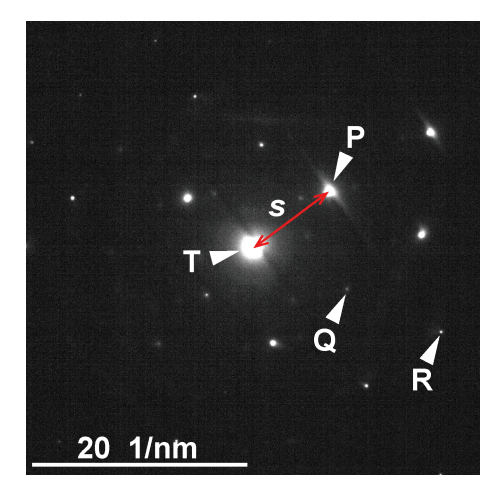

図3 低指数入射ではない方向から撮影した単純立方構造結 晶の制限視野回折図形の一例.

図中 T は透過斑点, P, Q, R は回折斑点です. 図は CCD カメ ラで撮影しています. スケールバーは、CCDカメラで撮影し た時に自動的に表示されるスケールを表しています. 単位が長 さの逆数になっていることに注意してください.図中の回折斑 点 P の指数を求めます. 図中のスケールバーを用いて、TP の 長さ s を測定します. この長さの逆数  $1/s$ が回折斑点  $P$  を与え ている回折面の面間隔dとなります。ただし、CCDカメラを 操作するためのソフトが正しく校正されているか予め確認して おくことが必要です. 格子定数が分かっている結晶を用いて回 折図形を撮影して図形上に表示されるスケールの精度を確認し ておくと良いでしょう.一方,フィルムを用いて撮影している 場合には,長さ s の計測に用いた回折図形写真の引き伸ばし倍 率 $M$ (計測時にネガフィルムを直接用いる場合には $M=1$ ), 撮 影時に使用したカメラ長 $L$ を用いて、 $d = (ML\lambda)/s$ から求めま す.計算するときには,各変数の単位に十分気を付けてください. ところで,図中に示した回折斑点 Q, R は透過斑点に対して等 間隔に一列に並んでいます.この様な場合には,TR の長さを 計測して、2 で除すと読み取り誤差を少しは小さくできます. また,回折斑点 Q は強度が低いために, 図では恐らく確認で きないかと思います.この様な強度の弱い回折斑点を確認した り,回折斑点間の距離や回折斑点の強度分布など色々な情報は, Digital Micrograph 上で対応できます. 図4を参照ください.

ところで,s の測定には数%程度の誤差が含まれますか ら,高指数面の場合や,複雑な結晶構造の場合には,往々に して候補となる回折面が多数現れてしまいます。この場合に は,回折図形を平行照射条件下で正しく撮影することや(1), 基準となる回折斑点(予め指数が確定している回折斑点など) を用いてsの誤差を低減することが必要となります. 基準と なる回折斑点を得るために,結晶を適切に傾斜させて低指数 入射での回折図形を取得してしまうことも方法の一つです<sup>†6</sup>.

### 1-7-8-3 その他に知っていると便利な方法

Digital Micrograph<sup>†7</sup> を用いた s の測定:図 4は, Digi-

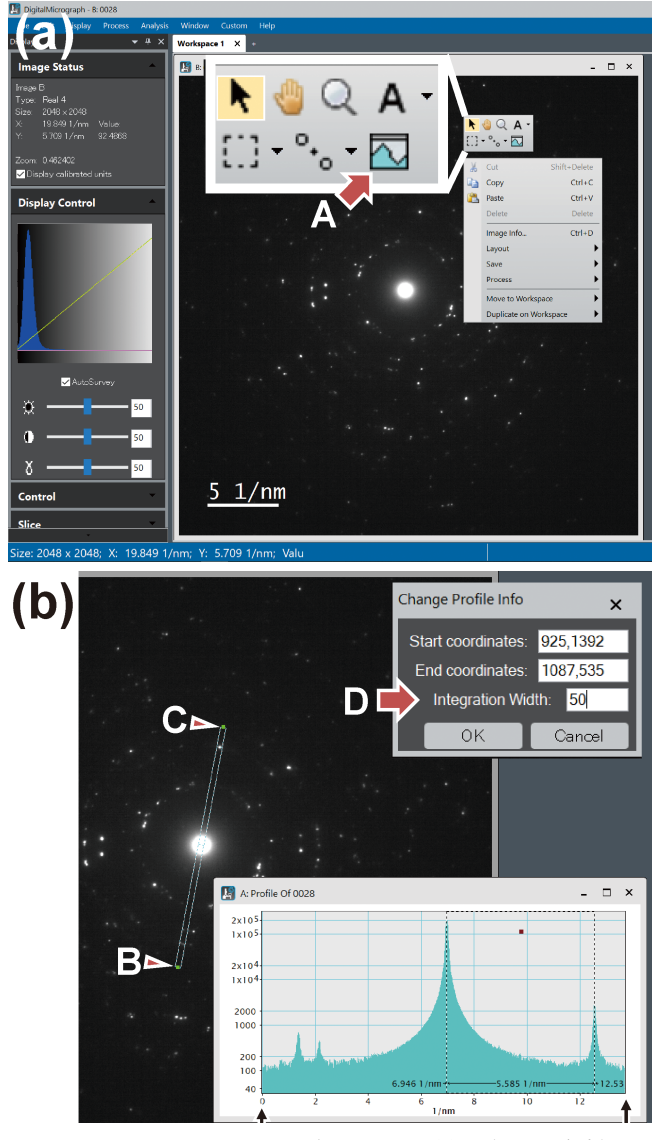

図 4 Digital Micrograph に読み込んだ回折図形とその解析に 関する例.

(a)に示すように,DM へ読み込んだ回折図形上で右クリック するとプルダウンメニューが現れます.このメニュー上の矢印 A は, 画像上の強度プロファイルを表示するためのコマンド ボタンを示しています. このコマンドボタンをクリックしてか ら,マウスを用いて回折図形上をドラッグすると,(b)に示す ように、その範囲の強度プロファイルを表示できます.ドラッ グした時には,その範囲が線状で指定されますが,その線をダ ブルクリックすると(b)の右上に示すメニューが現れます. 矢 印 D のメニューに数字を入力することで、ドラッグした範囲 の横幅を指定できます. この例では, 50 pixel を入力しまし た.すると,ドラッグしたときには矢印 BC 間が線状でした が,この幅が50 pixel の細長い長方形に広がります((b)はこの 状態を示しています).横幅を変えると,その幅方向の積算値 が,BC 方向に対して表示されます.この時の強度プロファイ ルを(b)の右下に示しています. BC 間に含まれる透過斑点や 回折斑点の強度,および,その距離が確認できます.この例で は,さらに,縦軸表示を対数値に変更しています.対数値表示 ですと、強度の弱い(直接視認できない)回折斑点も確認するこ とができます. この強度プロファイル上でドラッグすると、そ の間の距離も表示できます. 紙面の都合上細かい操作方法や表 示される文字が小さくなっていますので、機会があればぜひ 度実機で試してください. また、ここでは回折図形について説 明していますが,観察像などでも同様に行えます.

<sup>†</sup>6 低指数入射の場合には,回折斑点の指数付けが容易となりま す.参考文献(2)で紹介したソフトを用いても容易に回折図形 を描くことができます.

<sup>†</sup>7 前回も説明したように Digital Micrograph は Gatan.Inc. が提 供している TEM の操作系や CCD, EDS などの設備を統合制 御するソフトウエアです.単にシステム制御のための機能だ けではなく,画像処理や画像のデータ解析,定量,定性分析 など非常に多くの機能を提供しています.

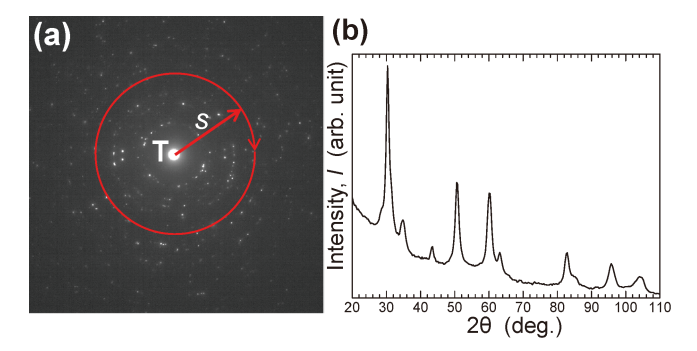

図 5 回折斑点の解析に関する一例. (a)に示す回折図形は,径の大きな制限視野絞りに多数の結晶 粒を含めて取得した制限視野回折図形を示しています.多数の 結晶粒が含まれていますので,回折斑点の配列がリングに近い 形状で観察されています. 透過斑点 T から同じ距離にある回 折斑点は、同じ面間隔の結晶面で回折が生じています. そこ で,透過斑点を中心として円周状に回折斑点の強度を積算し て,半径 s に対してプロットを行うと,粉末 X 線回折の時に 得られるチャートと同様のプロットが得られます. (b)は電子 線の波長(200 kV で取得していますので0.00251 nm)での散乱 角度から Cu Ka 線(0.154 nm)での散乱角度に変換してプロッ ....<br>トを行っています. このようなプロット表示を行うと, 回折図 形中に含まれている結晶相の区別を行うときなどに重宝しま す. 変換ソフトとしては, IP Analyzer<sup>(4)</sup>などが知られていま す.

tal Micrograph(以下,DM)を用いて s を求める方法を示し ています.図 4(a)は CCD カメラで撮影した回折図形を DM に読み込み,回折図形上で右クリックしたときに現れるメニ ューを示しています. このメニューで矢印 A のコマンドを クリックし,図 4(b)に示すように透過斑点と回折斑点を通 るようにドラッグすると,その間の強度プロファイルが現れ ます. 詳細は図面の説明を参照してください18.

円周方向の積算:図5は、多数の結晶粒を含めた回折図形に ついて,透過斑点を中心とした円周方向に回折斑点の強度を 積算して,透過斑点からの距離に対して表示する方法を示し ています(4). 得られる情報は、X線を用いた  $\theta - 2\theta$  法で得 られる X線チャートと同様な表示となります. 例えば, 異 相が含まれていると予想される組織を観察しているとしま す.この時に,異相が含まれているか否かを回折図形から調 べる場合,組織のコントラストなどを参考にして異相が容易 に見つけられるのであれば対応は簡単です. そうではない場 合に,やみくもに結晶粒ごとの回折図形を取得し,それぞれ に指数付けを行って解析していくことは現実的ではありませ ん. この様なときには、図5で示した方法が有効です. 詳 細は図 5 の説明を参照ください.

低指数回折図形を探すのが手っ取り早い:候補となる結晶構 造があり,観察している相が,その結晶構造なのか否かを確

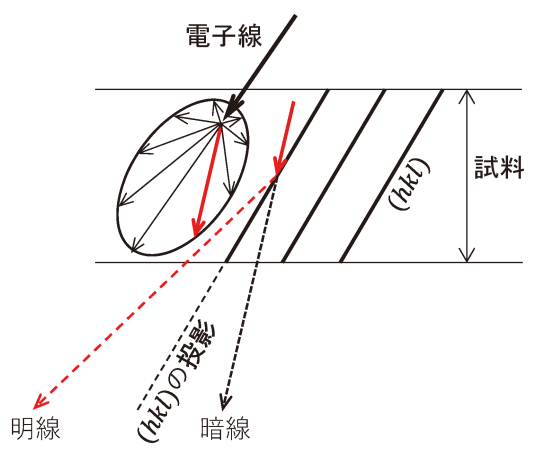

図6 菊池線に関する模式図. 試料に入射した電子線の一部は,試料との相互作用により非弾 性散乱します(図中左に示した楕円状の散乱).この非弾性散乱 した電子で, (hkl)面とブラッグ条件を満たす電子(図中実線の 赤矢印)は、試料から赤点線矢印のようにコーン状に散乱しま す(図はその断面を模式的に示しています).これが菊池線の明 線です.ブラッグ回折を起こす電子(赤点線矢印)の分だけ強度 が低下して,そのまま透過していく電子線(黒点線矢印)は菊池 線の暗線です. これらの菊池線は, (hkl)面の傾斜とともに傾 きますので、試料傾斜に対して敏感となります.

認する場合には,適当な回折図形を撮影して前述のように指 数付けを行うことで確認しても構いません。ただ、上述した ように曖昧性が多分に含まれるときには,低指数入射の回折 図形を取得してしまうことが確実です。この方法については 後述しますので参照ください.

#### 1-7-8-4 結晶方位の合わせ方

菊池線について:電子線の一部は試料内で非弾性散乱を生 じます†9. この非弾性散乱された電子が試料内で回折する と,回折図形上には線状の明るいコントラストが現れます. このコントラストのことを菊池線と呼称します.例えば、結 晶をある特定の方向へ傾斜させてその組織を撮影する場面は しばしば生じます. この時には、結晶の傾斜角度を敏感に反 映する,この菊池線を使用します.

図6は菊池線について模式的に示しています。試料内で生 じた非弾性散乱電子の一部が,ブラッグ回折条件を満たす結 晶面において,その回折角度方向へコーン状に広がりま す†10. このコーン形状の断面に対応する線状のコントラス トが回折図形上に菊池線として現れます. 試料が傾斜すると 回折面も傾斜し,コーンの方向もその傾斜とともに変化しま すので,菊池線は,結晶の傾斜とともに回折図形上を移動し

<sup>†</sup>8 使用している TEM に DM 制御の CCD が設置されている場合 には,取得した回折図形と撮影条件などのデータとが連動さ れています.この場合にのみ,図 4(b)で示すような回折図形 上の距離が正しい値として(誤差などは別として)表示されま す.撮影条件が連動していない回折図形を DM に読み込んだ 場合には,単に図形上での物理的な長さ(多くの場合ピクセル 数)が表示されますので、注意してください.

<sup>†</sup>9 加速された電子線が物質に入射すると,特性 X 線,二次電 子,吸収など様々な相互作用が生じます. この時に,入射し た電子線はエネルギーを失いながら散乱します.この時の散 乱を非弾性散乱と呼称します. 対してエネルギーを失わずに 散乱することを弾性散乱と呼称します. 菊池線については, 例えば参考文献(6)101頁, (8)175頁などを参照してください.

<sup>†</sup>10 コッセルコーン(Kossel cone)と呼ばれます.例えば参考文 献(8)175頁などを参照してください.

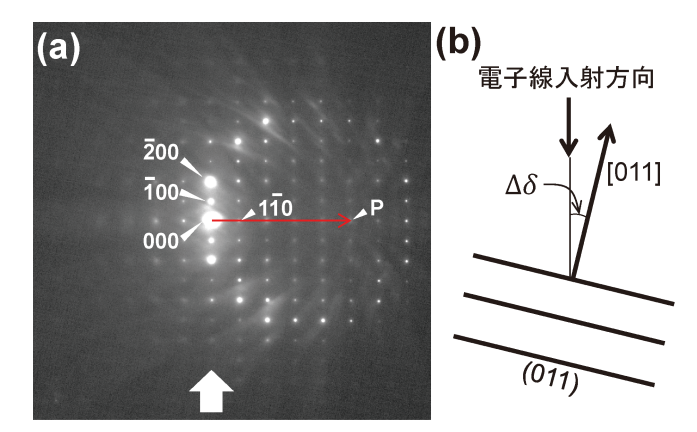

図7 (a)[011]入射から僅かに傾斜させたときの回折図形, および,(b)その時の結晶面の傾きを(a)に示したブロ ック矢印の方向から描いた模式図.

(a)に示した回折図形中に多数認められる線状や帯状の白いコ ントラストが菊池線(菊池バンド)になります.結晶を僅かに傾 斜させても,回折斑点の配列は[011]回折図形から変化してい ません(ただし、回折斑点の強度は変化しています).ここでは 正確に求めることはしませんが,この回折図形中の菊池線は, 矢印 P で示す位置におおよそ集まっているように見えます. 結晶の[011]方向は,この回折図形中に示した赤矢印の方向へ 傾いている状態になります. この傾斜角度 Δδ((b)に示す角 度)は、いずれかの回折斑点を用いて大よそ求めることができ ます. 例えば、 $\overline{100}$ 回折斑点を用いて $\Delta \delta$ を求めます. 図に示 した回折図形は、SrTiO<sub>3</sub> 結晶を用いて撮影しています(格子定 数は0.3905 nm). SrTiO<sub>3</sub> の(100)面でのブラッグ回折角度を  $\theta$  $\xi$ すると,回折図形上の000と $\bar{1}00$ 間の長さ s は,  $2\theta$ に対応し ます.  $2\delta_{100}$  sin θ=λの関係式から  $2\theta$ ~0.37°と求められます. 透過斑点から回折斑点 P までの長さを s' とすると,  $\Delta\delta$ =0.37 ×s′/s から~1.8°と求めることができます.ここで説明したよ うに,回折図形上での長さは,角度にも対応していることを理 解しましょう.

ます. この動きを回折図形と比較してみます. 図2に示し たように,回折斑点はエバルト球と交差した逆格子点を反映 しています. エバルト球が少し傾いた(試料を傾斜した)状態 を考えてみます. 逆格子点は伸長したロッド状ですから、エ バルト球が少し傾いても直ちに逆格子点がエバルト球から離 れることはありませんので,交差している逆格子点の位置関 係は変化しません. つまり,回折図形上に現れる回折斑点の 位置関係には変化が生じません.僅かな傾斜を知るために は,回折図形よりも菊池線を用いることが有効です.

図7は[011]入射から僅かに結晶を傾斜させたときの回折 図形を示しています. 回折斑点を確認すると、それらの配列 は[011]入射時と変化していません(各回折斑点の強度は変 化しています. これは、図2に示したように僅かな傾斜に よるエバルト球の傾きによってロッド状の逆格子点との交差 具合が変化するためです).一方,回折図形中には多数の明 線が観察されます. これらの明線が菊池線です. この菊池線 をよく眺めてみると,図中矢印 P の箇所に集まっていく様 子が分かります.この集まるところ(交差するところ)が結晶 の「011]方向に対応します. 結晶の「011]方向は、透過斑点 と矢印 P との長さに相当する角度 Δδ だけ, 電子線に対して 傾いていることになります.このように菊池線は,回折図形 と比べてより敏感に試料の傾斜を反映します.

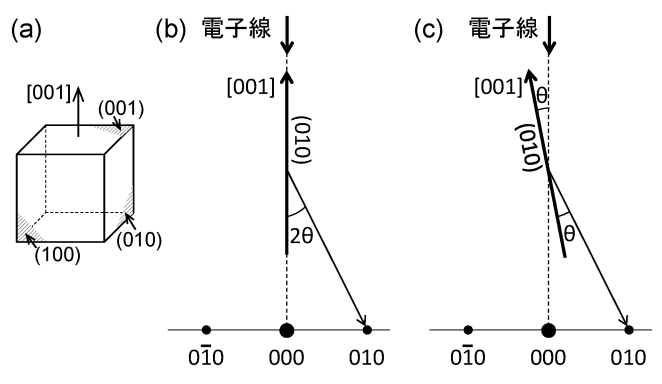

図 8 回折図形と正確なブラッグ回折との関係†3. (a)に示した結晶の方位関係を参考にして,(b)を確認してく ださい.電子線は結晶の[001]方向に入射していますので, (010)面は電子線に対して平行です.回折図形には,この (010)面で回折が生じた010回折斑点が現れます.この時の回  $\text{If } \text{f} \in \mathcal{F} \cup \text{f} \in \mathcal{F} \cup \text{f} \cup \text{f} \cup \$ なります.回折を起こす面に対して平行入射の状態で,ブラッ グ回折が生じていることになります.この一件矛盾するように 見える現象は,図 2 に示したように逆格子点がロッド状に伸 長していることで説明できます.回折斑点は,エバルト球がロ ッド状である逆格子点の一部と交差することで現れるからで す.ただし,エバルト球は逆格子点の中心位置で交差している わけではないので,(b)に示した状態は,正確なブラック回折 の条件下にはありません.この時の回折波の強度は大きく低下 しています. これに対して $(c)$ は、結晶を $\theta$  回転させて,  $(010)$ 面を電子線の入射方向に対して傾けた状態を示しています.X 線回折でしばしば見るいつものブラッグ回折に関する図面と同 様です. 電子線が $(010)$ 面に対して $\theta$ 傾いており、回折波はそ  $\overline{O}$ 面に対して $\theta$ 傾いて進行していきます.この時には、正確に ブラッグの回折条件を満たしていますので,010回折斑点の強 度は非常に強くなります(菊池線が010回折斑点に重なってい る状態です). 図 2 に示したエバルト球が、この $\theta$ 分だけ正確 に傾いている状態とも言えます. 明るい線状の菊池線を回折斑 点に重ねる,という表現がしばしば用いられますが,単に重ね るという意味合いだけではなく,回折斑点の強度を大きく高め るという意味も含まれています.

この Δδ は, 図 7 中に示した透過斑点から点 P までの長さ と,透過斑点といずれかの回折斑点との長さを比較すること で求めることができます.図 7 の説明を参照してください. 索池線と回折面:図2にエバルト球と逆格子点の関係を示 しました.この時の入射電子線とその回折斑点を与える回折 面との位置関係は,図8(a)に示すように平行になっていま す<sup>13</sup>. 入射した電子線が, その方向と平行な面でブラッグ回 折を生じていることになってしまいます。この矛盾は、図8 (a)のような関係であっても,図 2 で示したように,エバル ト球は伸長したロッド状の逆格子点と部分的に交差できるた めです.入射電子線とブラッグ回折を生じさせる面との位置 関係を正しく描くと図 8(c)のようになるはずです. つま り,正確なブラッグ回折を(010)面で生じさせるためには,  $\lambda$ 射電子線に対してブラッグ角度 $\theta$ となるように結晶を傾斜 させる必要があります.

図9(a)は「0111回折図形を示しています. この回折図形 中に矢印 P で示した200回折斑点を与える結晶面を,正確に ブラッグ条件となるように傾斜させたときの回折図形を図 9 (b)に示します.傾斜の方法は図12の説明を参照してくださ

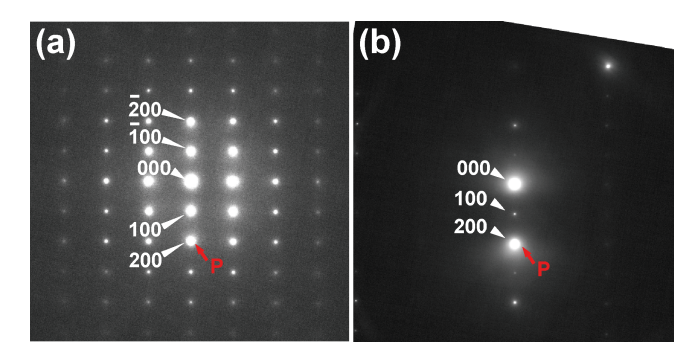

図 9 二波条件の回折図形の例,(a)[011]入射,(b)[011]入 射から傾斜させ200回折斑点を強く励起させたときの回 折図形.

(b)の回折図形では,透過斑点と200回折斑点の二つが強く励 起(明るく)されています. この回折条件では, 透過波と(200) 面で回折した回折波で像が再生されることとなります. 結晶を

い.図 9(a)に示した同じ回折斑点の強度と比較してみてく ださい.回折斑点の強度が大きく増加している(この状態を 強く励起していると表現します)ことが分かるかと思いま す.これは,回折斑点に対応する菊池線が丁度この回折斑点 上に重なっているためです. このように透過波と一つの回折 波のみが強く励起されている状態を二波条件(二波励起)と呼 称します.結晶中では,透過波とこの回折波のみが強く励起 された特別な状態になります. 暗視野観察などにおいて重要 な照射条件となります.

ところで,観察される像は,回折図形上に現れている透過 斑点(透過波)と回折斑点(回折波)で構成されますので、それ ぞれの強度(回折斑点の明るさ)が像の再生に強く関係しま す. 図 9(b)に示したように, 特定の回折波が非常に強く励 起されているときには,この回折波の影響のもとで像が再生 されます.つまり,菊池線を回折斑点に重ねるということ は,回折斑点の強度を高め,その影響下での像を観察する, という意味合いにもなります. 例えば、図8で説明したよ うに、正しくブラッグ回折条件に設定(傾斜)するためには, 結晶の傾斜角度を計算して,その角度に結晶を傾けても構い ません(現実的ではありませんが).TEM はこの作業を, "回折斑点の強度変化を直接視認しながら調整できる",とい う優れた利点を有しているのです.

菊池マップ:結晶をある特定の方向へ傾斜させたいときに, 予め準備しておくと便利な図が図10に示す低指数入射時の基 本的な回折図形を整理した図面です(菊池マップとしばしば 呼称されます). 結晶を特定方向へと傾斜させるための地図 のような役割を果たします.このマップ上に描く各回折図形 の回折斑点指数は、図1の説明でも述べたように、互いに 矛盾が生じないように考慮しなければなりません。極点図形 を用いて指数を付してください.

回折図形を用いた結晶の傾斜について,極点図形を参照し て説明します. 図11(a)-(c)には, 001, 011, 111極点図形を 示しています.001と011極点図形を比較すると,結晶を001 から011へ傾斜するときには,図中に矢印で示した軸を中心

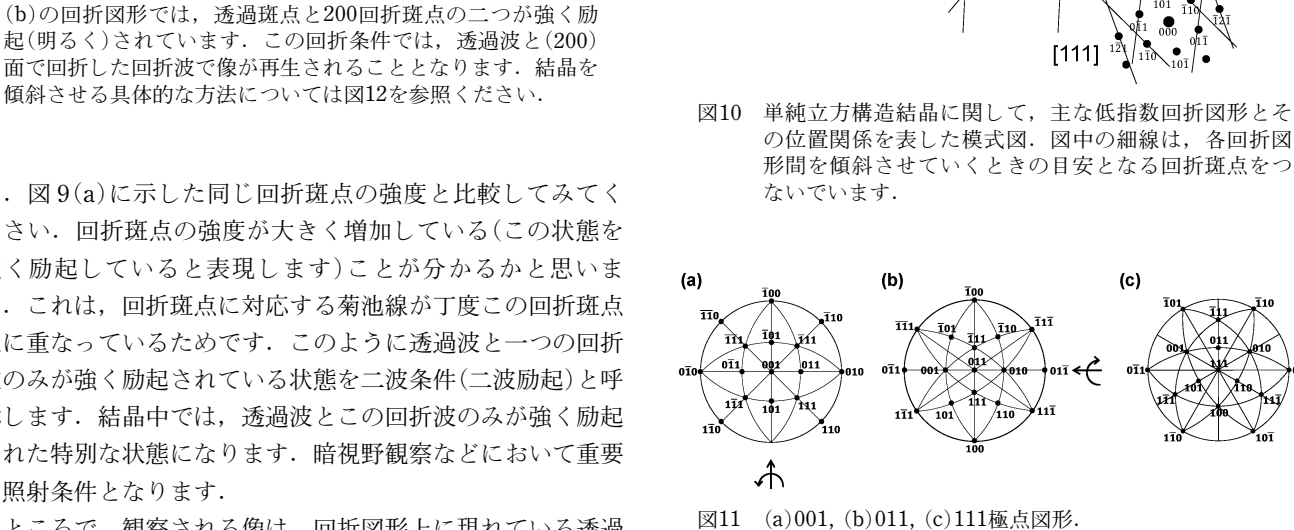

 $100110$ 

 $100$ 

各極点図形の外周円に位置している極点の位置関係と,図10 に示した対応する回折図形における回折斑点の位置関係とを互 いに確認してみてください. 図1の説明も参照してくださ い. [001]から[011]へ結晶を傾斜させるためには, (a)中に示 した矢印のように回転させます. この時には, 100と100とが 共通の極点となります.回折図形上でこれらの回折斑点を維持 するように結晶を傾斜させていきます.具体的な傾斜方法は, 図12を参照してください.

 $\frac{10}{2}$ 

 $[011]$ 

 $\frac{1}{101}$ тŘ  $\overline{00}$  $\frac{1}{2}$ 

 $(c)$ 

 $[012]$ 

б.

 $\bullet$  $000$ 41  $20^{\circ}$ 

 $[112]$ 

として極点図形を回転させればよいことが分かります.つま り,001と011極点図形において共通に含まれている $\bar{1}00$ と 100極点を維持しながら回転させることになります。回折図 形においても同様に、 $\bar{1}00$ と $100$ 回折斑点を維持したまま結 晶を傾斜させればいいことになります(図10の[001]と[011] 回折図形で確認ください). 011極点図形を見てみます. 011 極点から下方向に111極点があります.結晶を011から111へ 傾斜させるためには、この方向と直交する011と011極点を 結ぶ矢印で示した軸を回転軸として回転させると,111極点 が極点図形の中心に移動できることが分かります.つまり, 011と111回折図形中でともに存在している011と011回折斑 点を維持するように傾斜させれば良いことになります(図10 の[011]と[111]回折図形で確認ください).

傾斜方法を具体的に図12に示します. 図は、[011]から 「111]入射へ傾斜させる過程を示しています. 互いの回折図 形に共通する回折斑点が消えないように結晶を傾斜させてい

きます. 二軸ホルダーは X 軸, Y 軸まわりの傾斜ができま す(以下, X軸方向, Y軸方向と表記します). それぞれの ペダル(もしくはボタン)を踏むと,菊池線が蛍光板上のどの 方向へ移動するかを予め確認しておきます(図12(a)に示し ています).図12(b)は X 軸方向へ少し傾斜させたとき,図 12(c)はそのあとに Y 軸方向へさらに傾斜させたときの回折 図形を示しています. X軸方向へ傾斜させると,結晶の [011]は+X 方向に移動しています(図12(b)).Y 方向に傾 斜させると,さらに+Y 方向に移動しています(図12(c)). このように, X, Y軸傾斜を互いに調整し, 回折斑点 P を維 持しながら(菊池線が乗っている状態)結晶を傾斜させていき ます. やがて約35.3°傾斜させると「111<sup>1</sup>回折図形が現れま

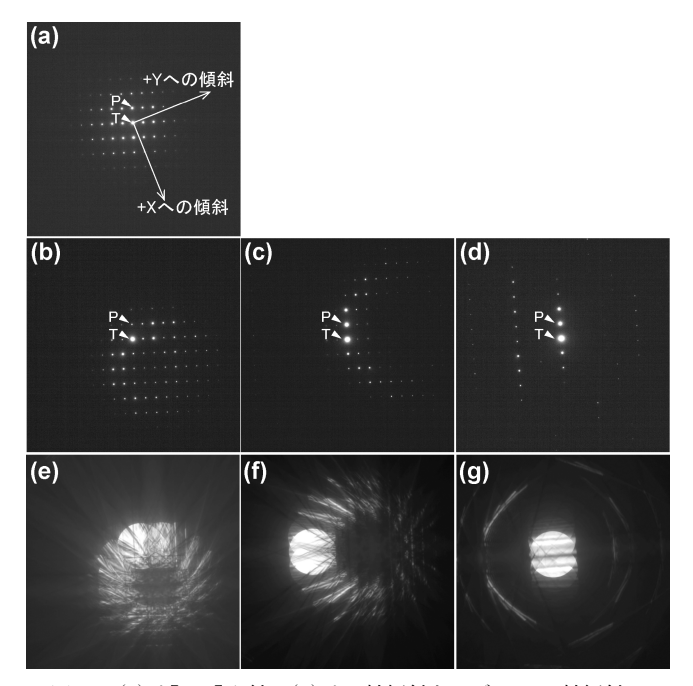

図12 (a)は[011]入射, (b)は二軸傾斜ホルダーの X 軸傾斜の みを行った時, (c)は(b)の状態からさらに Y 軸傾斜のみを行 った時,(d)は X, Y 軸傾斜を組み合わせながらさらに傾斜さ せたときの回折図形(正しくは制限視野回折図形)を示していま す.(e), (f), (g)は,試料上に電子線を収束させて取得した収 束電子線回折図形を示しています.(b)と(e), (c)と(f), (d)と (g)はそれぞれ同じ電子線入射方向です.X, Y 軸傾斜を行う と, 結晶の方向(ここでは[011])が, (a)に示すように, 回折 図形において+X, +Y 方向へ移動します(用いている機種に よります).(a)の状態では結晶の[011]方向が紙面手前方向に 向いています. この状態から X 軸傾斜を行うと, [011]方向が (b)に示すように+X 方向に移動しています(配列している回 折斑点全体を眺めると,配列の中心位置が図中右下方向(+X 方向)に移動している様子が分かります). この傾斜から+Y 方向のみに傾斜させると,(c)に示すように,結晶の[011]方 向が右斜め上方向((a)に示した+Y 方向)へ移動していること が分かります. X, Y 軸傾斜を組み合わせながら、図中に示し た回折斑点 P を失うことなく傾斜させていくと、やがて[111] が現れます.  $(b)-(d)$ の回折図形では、菊池線が明瞭に現れて いません(試料が薄い箇所で回折図形を取得しているためで す). 対して, (e)-(g)では明瞭に菊池線を確認することがで きます. いずれも結晶の[011]方向を容易に知ることができま す.試料が電子線に対して脆弱でない場合には,電子線を試料 上で収束させて回折図形を確認しながら傾斜させる方法が便利 です.

す†11. 途中には、図10に示したような他の低指数入射回折 図形も現れます. 傾斜時に菊池線が見えにくいときには、試 料の厚い箇所に移動すると明瞭に観察できます.

図12(e)-(g)に示した回折図形は, (b)-(d)に示した回折 図形と同じ傾斜条件で取得しています.これらの回折図形 は,電子線を試料上で収束させて撮影した収束電子線回折図 形です $t12.$  (b)-(d)に示した回折図形(正しくは、制限視野 回折図形)と比較すると,収束電子線回折図形では菊池線が 鮮明に現れていて,結晶の低指数入射方向の位置を容易に判 断できることが分かります. 試料が電子線に対して脆弱でな い場合には,この方法を用いて傾斜を調整することを勧めま す.図12の説明を参照ください.

試料を傾斜させると,観察視野内において試料の位置が移 動していきます.この移動する量は,観察している場所が, 試料の中心位置から離れているほど大きくなります†13. 観 察する箇所はできるだけ中心位置に近いことが適していま す. また、慣れてくるとX, Y軸傾斜量と回折図形上での菊 池線の移動量とが感覚的に大よそ対応するようになりますの で,像を直接見ながら傾斜させることもできるようになりま す.像を直接見ながら傾斜できるようになると,傾斜ととも に移動していく試料位置を適宜修正しながら傾斜させること ができますので,回折図形を見ながら試料を傾斜させるとき にしばしば生じる視野消失(観察すべき場所が分からなくな ってしまうこと)の問題に悩まされることが無くなります.

ところで,目的とする入射方向へ結晶を回転させるために は,少なくとも低指数入射をはじめに見つけなければなりま せん.多結晶体試料の時に,低指数入射の回折図形をひとま ず得るための簡易的な方法を以下に紹介します.

結晶粒のコントラストを利用する:小さい対物絞り径を用い た明視野像で,結晶粒の明るさを確認します(図13(a)). 他 の結晶粒よりも黒っぽい結晶粒が散見されるかと思います. このような結晶粒は、低指数に近い可能性が高いと判断でき ます. 低指数入射時には多数の回折波が生じています. 小さ い対物絞り径を用いると,これら多数の回折波を制限します ので、像の明るさが大きく低下します. 図13(a)に矢印 A で 示す結晶粒の回折図形を図13(b)に示します.多数の回折斑 点が確認されていますので低指数入射に近いことが予想でき ます.この回折図形をよく見ると図中の矢印方向に菊池線が 何となくですが集まっていく様子が分かるかと思います. こ

- †11 二軸傾斜ホルダーの傾斜角度は,直角関係となる X, Y 軸ま わりの回転角度でそれぞれ表示されます.実際の傾斜角度 は,この二つの軸まわりで回転させたそれぞれの角度の合成 角度として計算されます.ホルダーの取扱説明書には,X 軸, Y 軸傾斜角度とその時の合成角度との対応表が掲載されてい ます.
- †12 収束電子線回折図形は,電子線を試料上で収束させた状態で Diff mode に切り替えれば取得できます. 試料上で収束させ ていますので、回折斑点はディスク状に変化します。このデ ィスク径は収束角度が大きいほど(穴径の大きな集束絞りを 用いるなど)大きくなります. 参考文献(7)を参照ください.
- †13 試料の中心位置とは,ホルダーへ試料を設置するときの設置 スペースの中心(X 軸,Y 軸の傾斜軸が交わる位置)のことを 指しています.

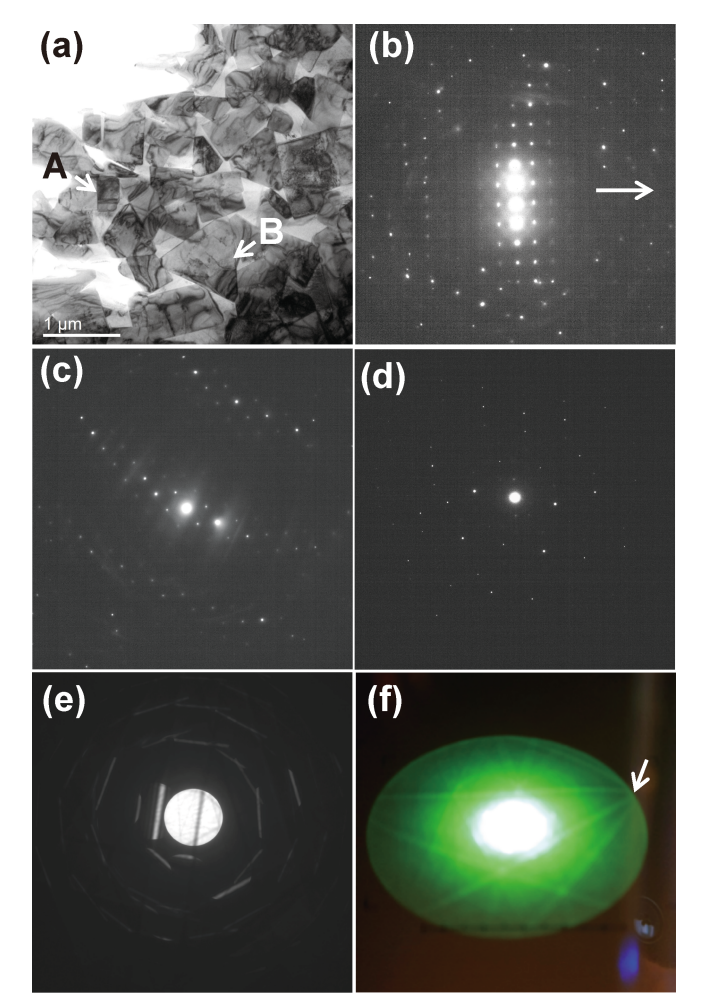

図13 (a)は WC-Co 超硬合金の明視野像, (b)は(a)において 矢印 A で示した WC 粒子の回折図形,  $(c)$ は $(a)$ におい て矢印 B で示した WC 粒子の回折図形, (d)は低指数 入射ではない制限視野回折図形, (e)は同じ方位での収 束電子線回折図形, (f)は(e)よりも小さなカメラ長で撮 影した収束電子線回折図形.(f)は蛍光板を直接カメラ で撮影した画像.

(a)に示した明視野像において,やや黒く観察される WC 粒子 A では、(b)に示すような低指数入射に近い回折図形が得られ る確率が高くなります. また、対称性の低い結晶構造(この例 で用いた WC は六方晶系です)の場合には,結晶粒形状が異方 性を有していることがあります. 例えば、WC粒子の場合に は、粒子形状が六角柱に近い形状となります. (a)に示した WC 粒子 B は,三角形状に観察されています.つまり,六角 柱の底面である(001)に近い回折図形が得られる可能性が考え られます. 事実, (c)で示すように[001]入射に近いことが分 かります(回折斑点の配列が六角形です). (d)は適当な方向か らの回折図形を示しています. 菊池線も明瞭に観察されないた めに,この回折図形からどのように結晶を傾斜すればよいのか 見当がつきません.図12で示した収束電子線回折を用いても 。<br>傾斜方向を決めることができません. ところが, 収束電子線回 折の状態で(f)のようにカメラ長を小さくすると,多数の菊池 線を確認することができます(カメラ長は, (e)では80 cm, (f)では15 cm です). 低指数入射方向を見つけるための方法の 一つです.

の方向に結晶の低指数方位が位置しています. 回折図形を見 ながらでもいいですし、像を見ながらでも構いません. その 位置が中心に来るように傾斜させていくと低指数入射の回折 図形を見つけることができます。また結晶粒形状からも予想 できる場合があります.図13の説明を参照ください.

電子線を収束して回折図形を取得する方法:回折図形を観察 するときには,制限視野絞りを挿入して,その位置合わせを 行い、回折モード(Diff mode)に切り替えます. ここで紹介 する方法は,電子線を収束させて,その状態のまま(制限視 野絞りを挿入することなく)Diff mode に切り替えてしまう 方法です(関連する内容については図12でも説明していま す). 図13(d)-(f)にその例を示します. 図13(d)は, 適当な 方位から取得した制限視野回折図形です.この回折図形から は低指数方向が見当つきません.この同じ方位で取得した図 13(e)に示す収束電子線回折でも同様です.ところが,この 状態でカメラ長を短くして,より広範囲の回折図形を見る と,図13(f)に示すように多数の菊池線を見ることができま す.図の例では,矢印で示す方向に低指数方位が位置してい ることを予想できます.この位置が分かれば,あとは結晶を 傾斜させながら,この菊池線が集まっている箇所を蛍光板の 中心位置へ移動させていけば,低指数入射の回折図形を得る ことができます. 低指数方位を見つけることができれば, 図 10に示した低指数入射回折図形のどれに相当しているのか 判断ができます. 該当する回折図形がない場合には、透過斑 点と回折斑点間の長さから,菊池マップ上のおおよその位置 を知ることができます.それでも不明なときには,ひとま ず,透過斑点に最も近い回折斑点を維持しながら傾斜しま す. 他の低指数入射へと傾斜できる確率が高くなります.

#### 1-7-9 暗視野観察

暗視野観察法は,回折斑点のみを対物絞りで選択して観察 する方法です(前回の説明(1)も参照ください). 回折図形では 透過斑点が中心位置となるように調整しているはずですか ら,目的とする回折斑点を選択するときには,対物絞りの位 置を中心位置から移動させることになります。簡易的に暗視 野観察を行うときには、この方法でも構いません.ただし, 対物絞りが中心位置からずれているために,像質が低下しま す(歪んだ像になります). 暗視野観察に限らず、対物絞りの 位置は常に中心位置にしなければなりません。そのため、目 的とする回折斑点を Beam tilt を用いて中心位置(もとの透 過斑点位置)に調整することが必要となります.

図14は矩形状の WC 粒子が Co 相で結着された超硬合金に おいて、Co相を暗視野観察で確認した例を示しています. TEM には,明視野モード(Bright field mode,通常使用し ている観察モードです.以下 BF mode)と暗視野モード (Dark field mode, 以下 DF mode)が用意されています. 暗 視野観察では,上述したように試料への照射条件を変更しま すので,明視野観察時の光軸を維持できるように,二つの照 射条件が用意され,それぞれを個別に調整できるようになっ ています<sup>†14</sup>. まず, DF mode に切り替えます. BF mode の

<sup>†</sup>14 暗視野観察を行った時には,次の利用者のために必ず照射条 件などをもとに戻しておきましょう.

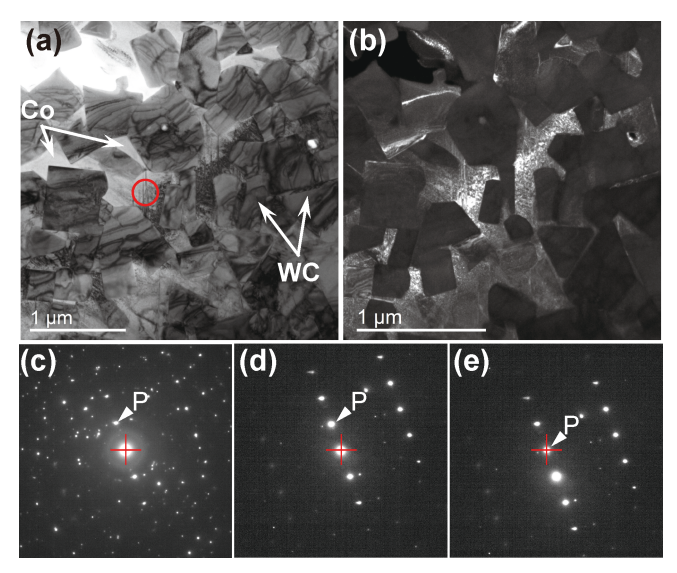

図14 (a)は WC-Co 超硬合金の明視野像, (b)は(e)の回折図 形に示した回折斑点 P を用いた時の暗視野像,(c)は (a)において赤線で示した領域を含みさらに広い領域か ら取得した制限視野回折図形, (d)は(a)に示した赤線 の領域から取得した制限視野回折図形, (e)は Beam tilt を用いて(d)に示した回折斑点 P の位置を中心へ移動さ せたときの回折図形. (c)-(d)に示した十字の赤線は蛍 光板の中心位置を示しています. (a)に示した赤線の領 域は Co 相内に位置していますので, (d)の回折斑点 P は Co 相からの回折斑点となります. (d)では中心位置 に透過斑点が位置しています.Beam tilt を調整して, (e)に示すように回折斑点 P を中心位置へ移動させま す.この回折斑点 P のみを含むように対物絞りを挿入 して暗視野像を観察すると,(b)に示すように回折斑点 P を与えている Co 相部分が明るく観察されます.

時と同様に,集束レンズの調整,回折図形の透過斑点の調整 などを行います.回折図形の透過斑点は中心位置に来るよう にきっちりと調整してください. まず, Co 相からの回折斑 点を特定します(この操作は BF mode で行っても構いませ ん).制限視野絞りを Co 相のみの箇所へ移動して(図14(a) 赤丸で示した箇所), Diff mode に変更し, 回折図形を確認 します(図14(d)). この時に現れる回折斑点は、Co相に由 来していますので,そのいずれかの回折斑点を暗視野観察に 使用します. ここでは図14(d)に示す回折斑点 P を用いるこ ととします.この回折斑点 P を Beam tilt を用いて中心位置 へ移動させます(図14(e)). このときには、試料に対する電 子線の傾きが変化しますので,回折図形中の菊池線の現れ方 や回折斑点の強度なども変化します. 絞り径の小さな対物絞 りを、この回折斑点位置(中心位置)へ移動させて、回折斑点 のみが含まれるように正確に対物絞りの位置を調整します. Diff mode を解除して得られる像が暗視野像となります(図 14(b)). Co 相が存在する部分で, かつ, 図中矢印で示した 回折斑点 P に寄与している領域が明るく観察されていま す.暗視野観察では回折斑点を用いますので,明視野像と比 較すると像の明るさが大きく低下します.電子線をやや収束 させるなど、撮影時には明るさの調整が必要となります。ま た,双眼顕微鏡で暗視野像を確認しながら,傾斜を僅かに変

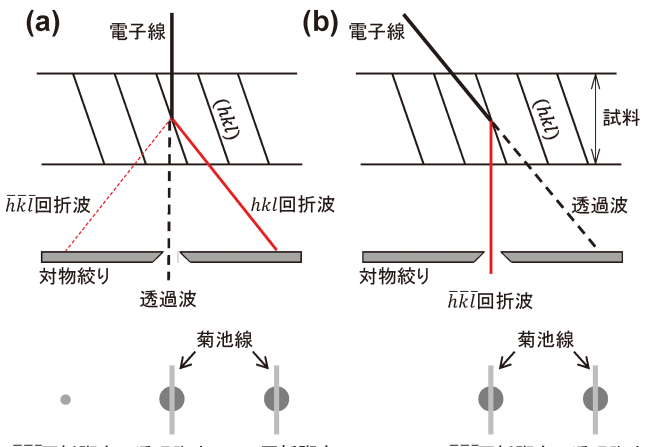

hkl回折斑点 透過斑点 hkl回折斑点

五石向折斑点 透過斑点

図15 二波条件下での電子線入射方向と回折図形の模式図. (a)は, (hkl)面の二波条件を示しています. 試料に入射した電 子線が, (hkl)面において赤線の方向へ回折を生じています. 明視野観察では,透過斑点が対物絞りを通過するようにして観 察を行います.一方,暗視野観察は,回折斑点を通過させるよ うにして観察します.(a)に示す状態で暗視野観察を行うため には、対物絞りを移動させて hkl 回折斑点を通過させることと なります.この時には,光軸に対して斜め方向の電子線を後段 の電磁レンズ群へ入射させることになりますので,像質が大き く低下してしまいます. 一方(b)では、 $\bar{h}\bar{k}\bar{l}$ 回折斑点が中心位 置(調整する前の透過斑点の位置)となるように,Beam tilt を 用いて入射電子線を傾斜させ、 $\bar{h}k\bar{l}$ 回折斑点の強度が高くなる ように調整しています.この状態に調整すると,暗視野観察に 用いる回折波は光軸に沿って後段の電磁レンズ群へ入射できる ようになります.暗視野観察時には,使用する回折斑点を中心 位置となるように調整することを勧めます.

化させて明るさをより適切に調整することもあります.この 操作は,図14(e)に示す回折斑点 P の強度を増加させること に対応しています. 大きく傾斜させてしまうと, 図14(e)に 示した回折斑点そのものが消失してしまいます. 変化させる 傾斜角度は極わずかです. 暗視野観察時に像を明るくするた めには,用いる回折斑点の強度を高くすることが必要ですの で,この回折斑点に菊池線を重ねてしまうことが手っ取り早 い方法です(図14(e)では回折斑点 P の強度を高くしていま す).

ところで,暗視野観察の場合には,ある特定の回折波のも とでどのような組織が現れるか,などの結晶学的な知見と組 織とを関連付ける観察手法がしばしば用いられます. このた めに使用するのが,図 9 で説明した二波条件となります. 図15は、この二波条件に関する模式図を示しています。まず, BF mode において(hkl)面の回折を二波条件となるように試 料の傾斜を調整します(図15(a)).二波条件ですから,この (hkl)面の回折に対応する菊池線が,回折斑点の位置に重な っています.次に、DF mode に切り替えます. DF mode の 光軸が適切に調整されているときには、BF mode と同様の 二波条件が確認されます. そして、この回折面の位置はその ままに(試料の傾斜は変えることなく), Beam tilt を用い て、透過斑点に対して hkl 回折斑点と対称位置にある  $\bar{h}\bar{k}\bar{l}$ 回 折斑点が中心位置となるように調整します. 菊池線が  $\bar{h}\bar{k}\bar{l}$ 回折斑点に重なり, hkl回折斑点の強度が高くなります. 図

15(b)は、この時の入射電子線の傾きと透過斑点,  $\bar{h}\bar{k}$  l 回折 斑点の様子を示しています. 透過斑点が右方向に移動してお り、hkl回折斑点が中心位置に移動していることが分かりま す(二波条件に限らず, Beam tilt を用いて試料に対する入射 電子線の傾きを変化させると,回折図形の位置は移動しま す). BF mode と DF mode とを切り替えると,回折図形が 図に示ように切り替わるのが確認できます.

図16は、二波条件で転位を観察した例を示しています. 用 いる二波条件(回折斑点)によっては存在しているはずの転位 が、像から消失する様子が分かります. また、この正確な二 波条件から僅かに傾斜角度を変えて撮影すると、転位コア近 傍の強く歪んだ結晶面部分のみを選択的に高いコントラスト 強度で観察することもできます.この観察法は Weak beam 法と呼称されています<sup>†15</sup>. その例を図17に示しますので参 考にしてください.

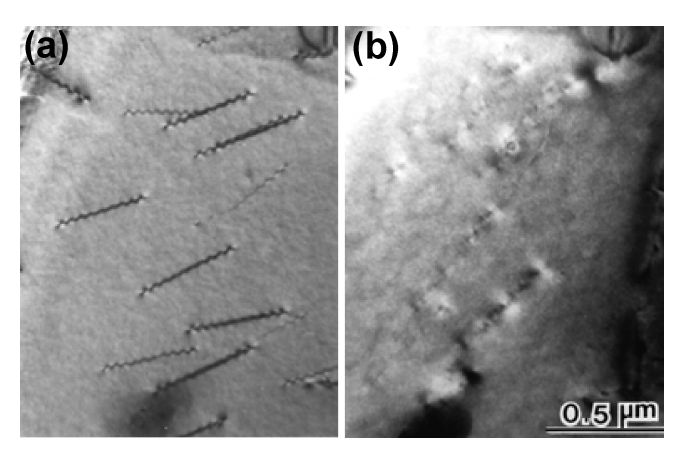

図16 二波条件下で観察を行った転位の像,(a)回折斑点110 を励起,(b)回折斑点222を励起. (a)の条件では線状の転位が観察できますが,(b)の条件で は,転位のコントラストが消失しています.

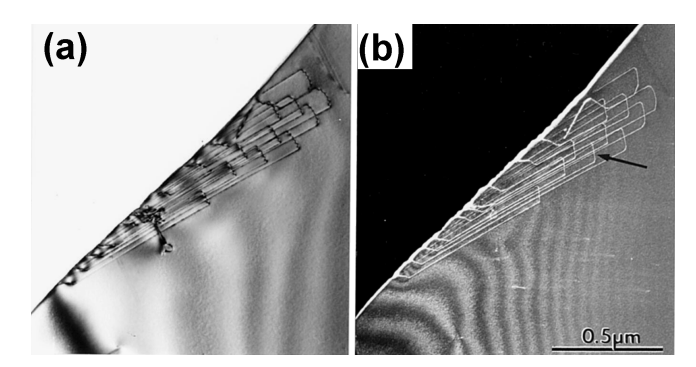

図17 試料端から発生した転位の観察例,(a)二波条件下での 明視野像,(b)二波条件から僅かに傾斜を調整して転位 コアのコントラスト強度を高くした状態での暗視野像 (Weak beam 像).

## 1-7-10 高分解能法

高分解能法は,透過波と複数の回折波とを干渉させること で原子構造や格子面を投影させる観察方法です.いずれも対 物レンズが高分解能仕様になっていることが必要です116. 原子配列を反映させた像を構造像,格子面を反映させている 像を格子像と呼称します.これらの像を観察するときには, 電圧中心や対物レンズ非点の調整具合が,得られる像質に強 く影響します. 図18は電圧中心の調整を模式的に示していま す.集束レンズなどの基本的な光軸が調整されている状態で 対物レンズの Focus 値を規定値(リセット)にして, Brightness ダイヤルで電子線を蛍光板程度の大きさまで広げま す.調整に使用するための試料位置を中心位置に移動させま す.実際に調整してみると分かるかと思いますが、この調整 に使用する試料形状は角のような尖っている箇所が含まれて いると容易になります. この状態で HT wobbler を作動させ ると,電子線の径が増減しながら振動することが分かりま す. この時に, 観察される像の中心位置は振動していると思 います.この振動が止まり,一点を中心として像が伸縮する ように Beam tilt ダイヤルで調整します. 大きくずれている ときには,1 万倍程度で一度調整を行ってから,10万倍程度 の倍率で再度調整をしてみてください.Beam tilt を変化さ せますので,電子線の中心位置や回折図形の位置がずれま す.再度正しい状態に調整を行います.この操作を数回行い ながら、適切な状態に電圧中心を追い込んでいきます.

次に,対物レンズの非点調整を行います.高分解能像を観 察する倍率にして,試料端の部分を中心位置に移動させま す. 多くの場合,試料作製時に生じた僅かなダメージ(アモ ルファス)が試料端で確認することができます(図19). この アモルファス部分では,粒子状のコントラストが確認できる

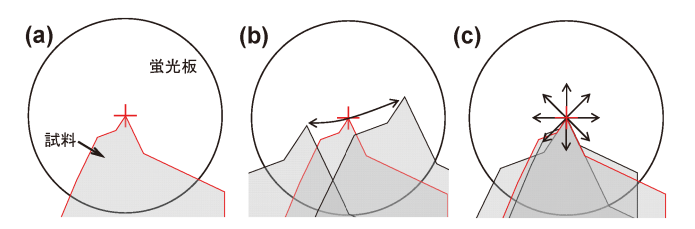

図18 電圧中心の調整に関する模式図.

図中の円は蛍光板を表しています. 慣れるまでは、試料端がと がっている箇所を使って調整することを勧めます. (a)に示す ように試料の先端を中心位置に移動します.Objective HT wobbler を作動させると, (b)のように試料位置が振動しなが ら像の大きさが変化します.この時の試料移動の方向や像の伸 縮具合は使用時の光軸状態に依存します.Beam tilt を用い て、この振動が小さくなるように調整していきます. 電圧中心 の調整ができている状態では,(c)のように,一点を中心とし て、像が対称的に伸縮する状態となります。ただし、用いてい る機種の仕様などによっては,必ずしも振動の中心が蛍光板の 中心と一致しない場合もあります.

<sup>†</sup>15 Weak beam 法は,観察像のバックグラウンド強度を低減さ せて,対象とする像のコントラストを相対的に顕在化させる 観察法です.例えば,参考文献(6)197頁を参照してください.

<sup>†</sup>16 多くの TEM では搭載している対物レンズの仕様が明記され ています.確認してください.

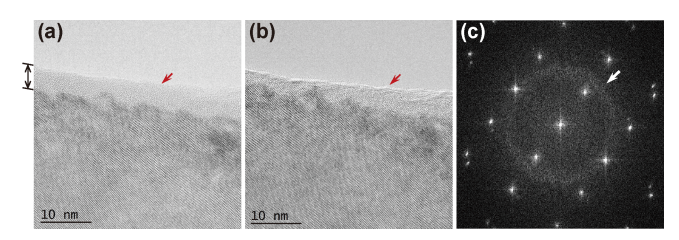

図19 非点調整に関する模式図.

(a)は非点が正しく調整されているとき,(b)は調整できてい ない時の、試料端における高分解能像を示しています. 高分解 能像を撮影するときの非点調整は,多くの場合,試料端に生じ ているダメージ箇所を利用します.ここでは,そのダメージ箇 所がよく視認できるように,より多くのダメージが生じるよう にして試料調整を行っています. (a)に示す両矢印の部分がイ オンミリングによって生じたダメージ箇所となります。ここで 示したような厚いダメージ層が現れている箇所は,高分解能像 の撮影には適していませんので注意ください. (a)と(b)の試 料端の像を比較すると,非点が正しく調整されている場合に は,試料端箇所が非常に薄いコントラストで観察されているこ とが分かります.対して、非点がある場合には、Focus 値を変 化させても試料端部分のコントラストは薄くはなりません。ま た,非点が正しく調整できていないときには,(b)に示すよう に,試料端部分が一定方向(右方向)に伸長している様子が分か ります. Focus 値を変化させたときに、アモルファス箇所の粒 子状コントラストが, (b)のように伸長せずに, 均一に変化す るように調整します. 試料端部分のコントラストが最も薄くな る Focus 値に調整し,この試料端部分が見えない程度となる ように調整します. CCD カメラを用いている場合には、操作 ソフトに Live FFT コマンドが装備されています.この Live FFT を使うと、CCD カメラを用いて高分解能像を観察しなが ら,その像の FFT 図形を on time で確認することができま す.(c)はその時の画面を示しています.図中矢印で示してい る白いコントラストのリングは, (a)や(b)で示したダメージ 箇所のアモルファスに起因しています. 非点の調整は、このリ ング状のコントラストが円状になるように調整します. ただ し,最終的には(a)に示したように,試料端のコントラストが 最も薄くなり,かつ,粒子状に観察されるように視認しながら 追い込む方ことが適しています.

と思います. 対物レンズの Focus をリセットし、できれば Focus 値の変化量ができるだけ少なくなるように,Z値の調 整を優先して,粒子状のコントラストが最も低くなるように 調整します. 次に, Focus ダイヤルを左右に僅かに回転させ ると,この粒子状に見えるコントラストが一方向へ伸長し, それが"もやっと"見えて,次に,最初とは直角方向に再び 伸長するのが見えるかと思います.この伸長がなくなるよう に, Objective lens stigma ダイヤルを用いて調整します. コ ツとしては,"もやっと"見える状態にしておいて,Objective lens stigma ダイヤルの片方ずつ調整し,その"もやっ と"見えるコントラストがさらに低くなるように調整します (定性的な表現ですが). その後, Focus ダイヤルを左右に僅 かに回転させながら、粒子状コントラストの伸長がなくなる ように調整します.図19では,ダメージ箇所がよく分かる ように通常よりも試料端部分のダメージ箇所を厚くした試料 を用いて示しています. 非点が正しく調整できていると、試 料端部分のコントラストは非常に薄くなります. 図19の説 明を参照してください. また、CCD カメラが装備されてい る場合には, Live FFT のコマンドをクリックします. する と,図19(c)に示すような FFT 図形が Live で表示されま

す.図中矢印で示した白いコントラストが円状になるように Objective lens stigma ダイヤルで調整します. ただし, 最終 的には像を直接視認しながら微調整を行う方が優れています.

次に観察視野を探します. 適切な高分解能像を得るために は,試料調整時に生じたダメージが少ないこと,試料厚みが 薄いこと,正しく結晶方位を電子線に対して合わせられてい ること,が最低条件となります.これらを考慮して観察視野 を探してください.ダメージについては,上述した非点調整 時に用いた試料端のアモルファス部分の幅で大よそ確認でき ます. この幅が小さい箇所を選択します. また,回折図形に ハロー(もやっとしたリング状のコントラスト)が現れている 箇所は適していません.ダメージが少ない場合には,コント ラストが非常に優れた回折斑点が現れているはずです(感覚 的な表現ですが、きりっとした鮮明な回折図形です). 試料 厚みについても試料端のコントラストを確認してください. もっともコントラストが薄くなるようにしたときに,試料端 がほとんど見えなくなるような状態が薄い箇所に相当します (厚い場合には試料端のコントラストが高いままとなりま す). 回折図形で菊池線が現れていないことも目安の一つで す.

大よその視野が選択できたら,その箇所の結晶方位を低指 数入射へと傾斜させるか,もしくは,必要な結晶方位へと傾 斜させます. ただし、どのような方位からでも高分解能像が 得られるわけではありません.観察できる分解能は,対物レ ンズの分解能に依存します. また、電子線の入射方向に対し て原子が一列に配列する結晶方位でなくてはなりません。従 って,多くの場合は低指数入射に限定されます.予め結晶模 型などを用いて,電子線の入射方向を検討しておくことも重 要です. 電子線が, その結晶方位に正しく入射するよう正確 に合わせてください. 傾斜の僅かなずれは、高分解能像の像 質に強く影響します.できれば菊池線を用いて入射方向を正 確に調整することが好ましいのですが、高分解能像を撮影す るときには,試料の厚さが非常に薄い箇所で行います.です ので,このような箇所では菊池線が現れにくく,微妙な傾斜 のズレを合わせこむことが難しくなります. 回折図形におい て,透過斑点から遠い回折斑点が対称的に同様の強度となる ように正確に傾斜を合わせ込みます. また、試料が電子線照 射に対して脆弱ではないときには,電子線を収束させて,合 わせてしまうことも簡便な方法です. 図20の説明を参照くだ さい.

次に正確に対物絞りを挿入し,再度,対物レンズの非点調 整を行ってから撮影します. 撮影時に Focus 値を僅かに変 えてみてください. 観察される像が変化することに気づくと 思います. 高分解能像は干渉像ですので, 得られる像は Focus 値に依存して変化します(試料の厚さにも依存しま す). 初心者の場合には、Focus を僅かに変化させて最もき れいだと思うときの Focus 値で撮影して構いません.一 方,低指数入射ではなく,ある方向の回折斑点の列が強く励 起されている状態で同様に観察すると,その回折斑点を与え ている結晶面(もしくは,その結晶面と平行な結晶面)が線状

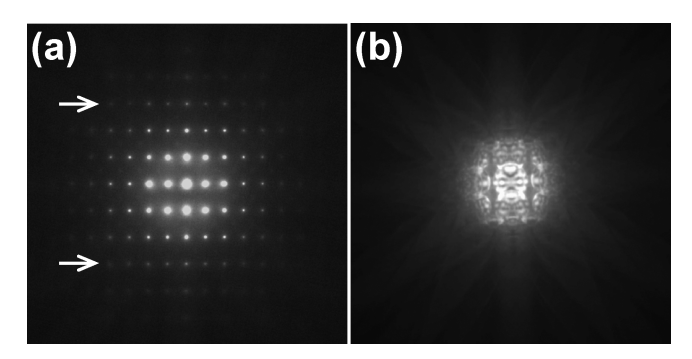

図20 高分解能像を撮影するときの結晶方位の合わせ方につ いて. 低指数入射に調整した時の(a)制限視野回折図形, (b) 収束電子線回折図形の例.

高分解能像を得るときには,電子線の入射方向を正しく調整す ることが重要です(この照射状態を軸上照射と呼称することが あります). (a)に示した例では, [011]入射に調整を行ってい ます(図21(a)の高分解能像撮影時に用いた回折図形です). 透 過斑点を中心として,例えば,図中矢印で示したような外側の 回折斑点の強度が均一になるように,僅かな傾斜角度を調整し ながら、軸上照射の状態に追い込んでいきます. 参考までに (a)と同一の方向から取得した収束電子線回折図形を(b)に示 しています. 中心部分の模様を確認してください. 僅かですが 傾斜の調整がまだ十分ではないことが、模様の対称性から判断 できます.

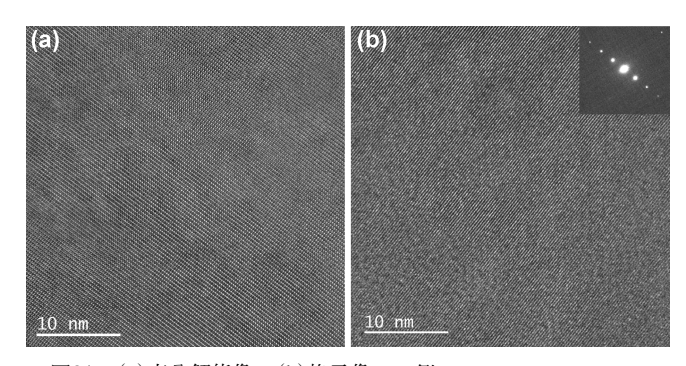

図21 (a)高分解能像, (b)格子像の一例. 図19で使用したダメージの多い試料での高分解能像と格子像

.<br>を示しています. (a)に示す高分解能像は, [011]入射に調整 を行って像を撮影しています.この方向からの原子配列を反映 した点状のコントラストが観察されています。ただし、やや黒 い雲状のコントラストが多数認められています。これらは、試 料調整時に生じたダメージに起因しています. よく確認する と,点状のコントラストが変化している(画面左上)箇所も確認 されます.(b)に示す格子像では,線状のコントラストが観察 されています.像中に示した回折図形と対比すると,線状のコ ントラストと直角方向に回折斑点が現れています.像では,線 状のコントラスト以外にも,全体的にまだらなコントラストも 表れています. これも試料調整時に生じたダメージに起因して います.図19と図20で示したように,高分解能像や格子像の 像質には,試料の調整状態が強く影響します. ここで適切では ない例として示したように、試料調整時に生じてしまったダメ ージが像質を大きく劣化させてしまいます. 観察時に、ここで 示すようなダメージに起因するコントラストが現れている場合 や,図19に示すような試料端部分のアモルファス領域が厚い 場合には,他の適切な観察場所を探すか,もしくは,ダメージ を取り除くための試料調整を行って,より良い状態にしてから 撮影してください.

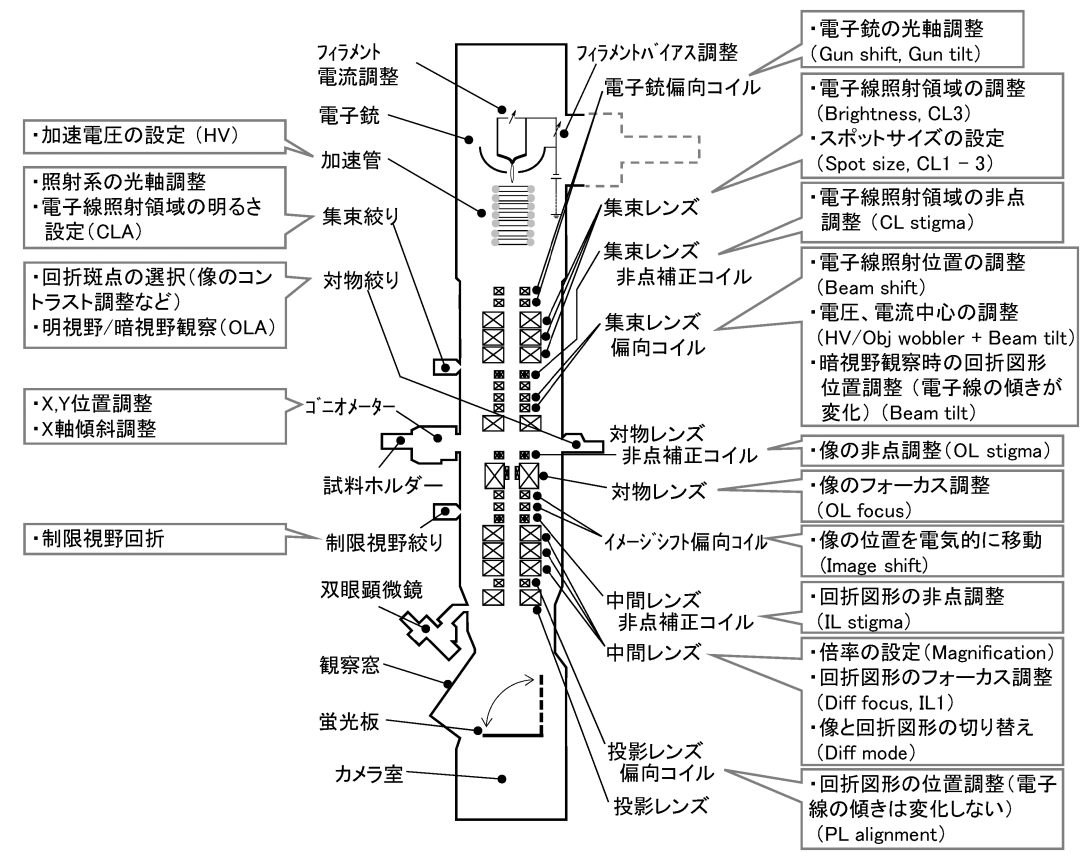

図22 TEM のカット図中に操作内容やダイヤル等の名称を記載した模式図.

のコントラストとなって観察される格子像が得られます. 高 分解能像と比べると,撮影が可能となる傾斜条件が格段に広 くなることが特徴ですが,この場合には結晶面に関する情報 しか得ることができません. 図21の説明を参照ください.

最後に,TEM の断面図中に操作法やダイヤルの名称など を記入した模式図を図22に示しました. 参考にしてください.

# 1-7-11 おわりに

二回にわたって TEM を用いた組織観察について概説しま した.記載した操作方法は必ずしも決まった方法ではありま せん.操作方法もその順序も定められているわけではありま せん.操作する方が操作しやすい方法をぜひ見つけてくださ い.TEM は実に多くの情報を得ることができる極めて優れ た顕微鏡です.材料開発には欠くことのできない高度な研究 設備です. 操作を躊躇う方も多くいますが、実際に数回使用 すれば,それほど難解な設備ではないことに気づかれるかと 思います. 特に、近年の TEM は操作性が格段に改善されて います. そこそこの調整でも高分解能像が撮影できるように もなりました.さらには,電磁レンズの球面収差を補正する 機構も実用化され,走査透過型電子顕微鏡も普及しつつあり ます. ぜひ,一度 TEM/STEM を操作されることを期待し ています.世界が広がりますよ!なお、記載した操作方法に ついては、著者の自己流です.記載等にミスなどがある場合 には、何卒ご容赦ください. 必ず、参考文献を参照してくだ さい.

## 文 献

(1) 山本剛久, 小平亜侑:まてりあ, 61(2022), 499-507. (2) VESTA (https://jp – minerals.org/vesta/jp/), ReciPro (https://yseto.net/?page\_id=44)など.

- ( 3 ) J. W. Edington: Monograph in practical electron microscopy in materials science, Philips  $(1974)\mathcal{O}79-120$ .
- (4) IPAnalyzer(https://yseto.net/?page\_id=51)など.

以下の参考文献は、前回(1)にも掲載しています. ぜひ参考にしてく ださい.

- ( 5 ) David B. Williams and C. Barry Carter: Transmission Electron Microscopy, Springer, USA (2009). この教科書は4分冊で構成されており、内容も豊富で説明も 非常に平易に記述されています. また、原理だけではなく, 本体の構造も含めた周辺機器類についても十分に説明されて います. 必ず所有すべき教科書の一つです.
- (6) 坂 公恭 著:結晶電子顕微鏡学(増補新版), 内田老鶴圃, (2019).
	- この教科書では,結晶を観察するときに必要となる種々の 知識が集約されています.
- (7) 田中通義, 寺内正己, 津田健治 著: やさしい電子回折と初等 結晶学―電子回折図形の指数付け,収束電子回折の使い方 ―,共立出版,(2014).
	- 結晶の構造決定についてわかりやすく解説されています.
- (8) 今野豊彦 著: 物質からの回折と結像––透過電子顕微鏡法の基 礎,共立出版,(2003). 物質において生じる電子線の回折現象について,詳細に,

かつ,理解しやすく記述されています.回折を勉強したい場 合には,必ず一読することを勧めます.

上記以外にも例えば電子顕微鏡メーカーの解説ページ https:// www.jeol.co.jp/words/などが参考になります.

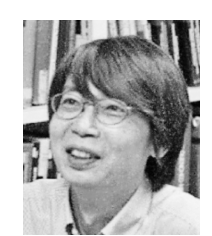

★★★★★★★★★★★★★★★★★★★★★ 1989年 東京大学大学院工学系研究科修士課程修了 1997年 博士(工学)取得 2011年 6 月 現職 専門分野:セラミック材料学 ◎セラミック材料の焼結・組織・機能制御や,結晶粒 界・界面の原子構造・電子状態制御・解析に関する 研究に従事. ★★★★★★★★★★★★★★★★★★★★★

山本剛久